## **Guide to create Outlook/Live account**

Type https://outlook.live.com/ into your Internet browser and select '**create account**.'

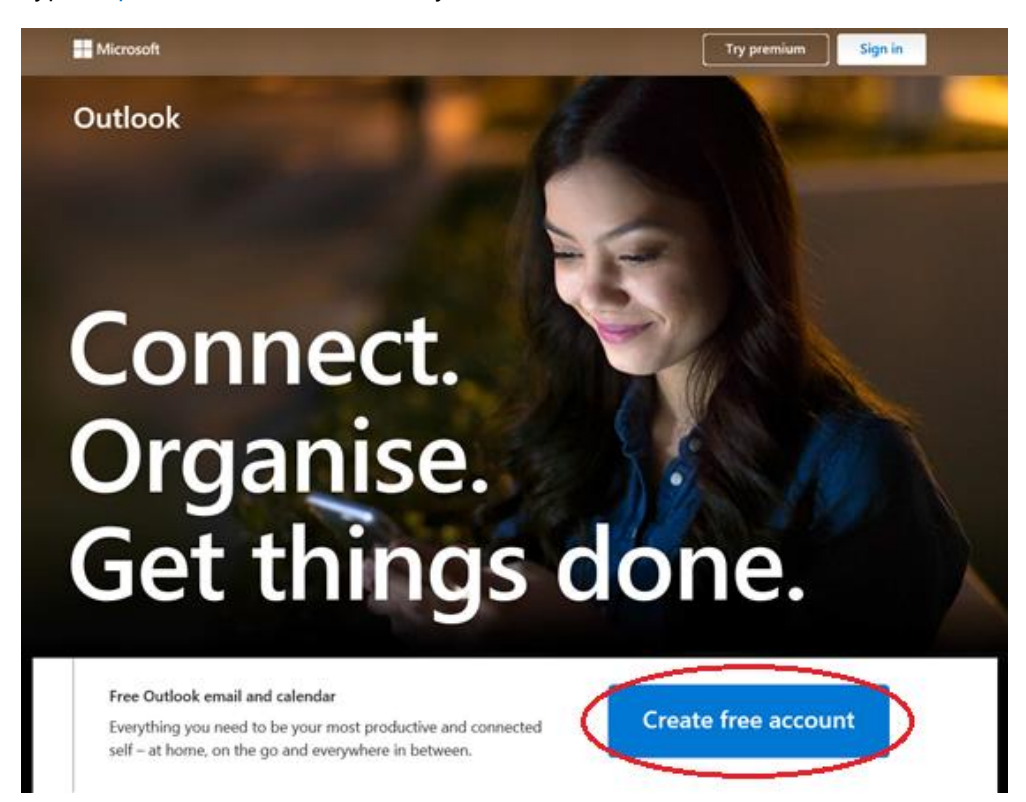

Type in your preferred email address and select '**next**'.

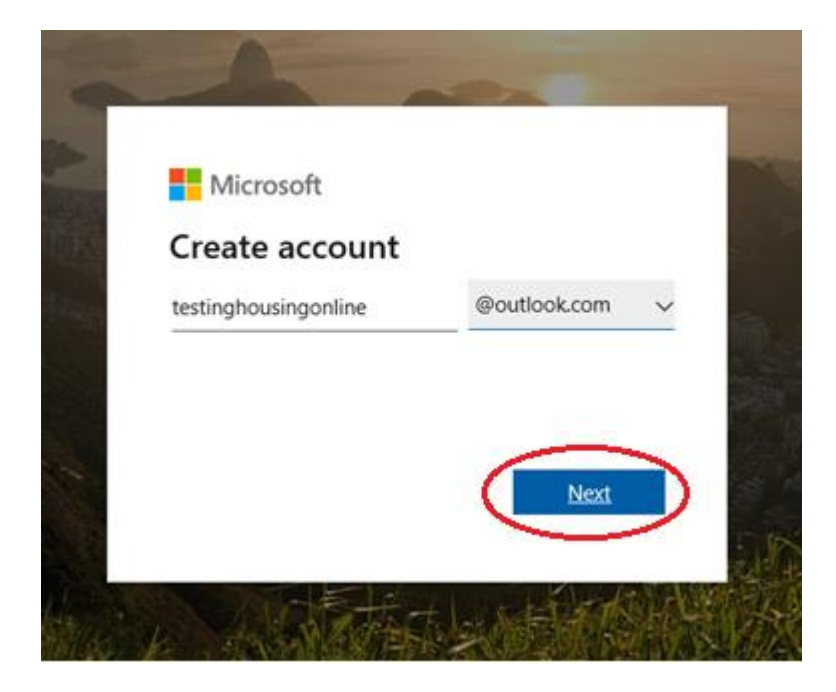

Type in your preferred password and select '**next**'.

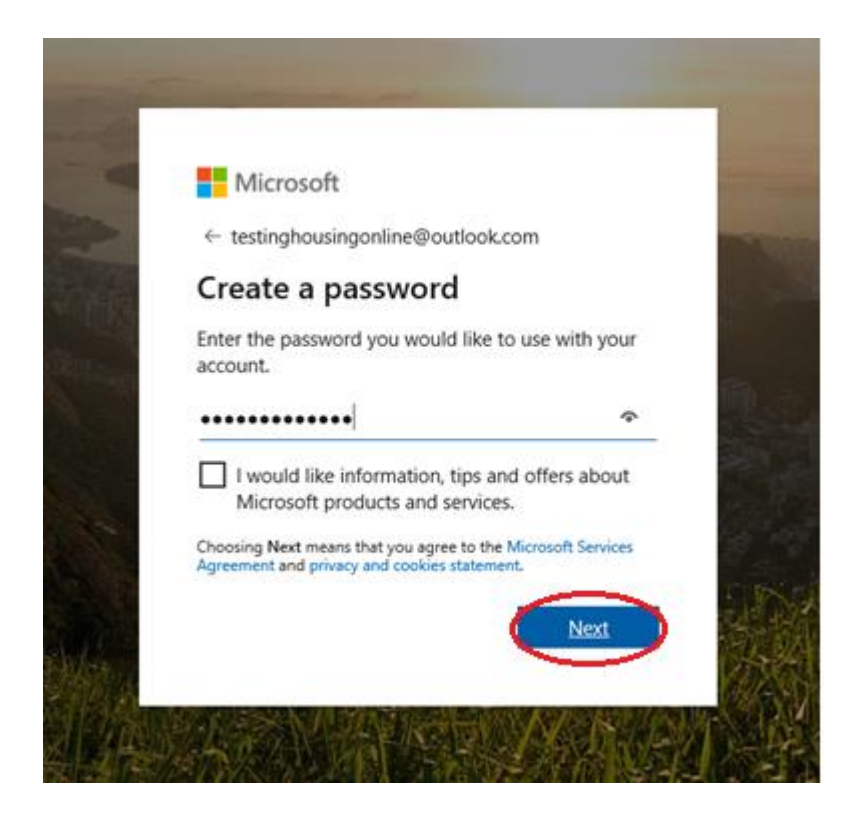

Type in your first name and surname, and then select '**next**'.

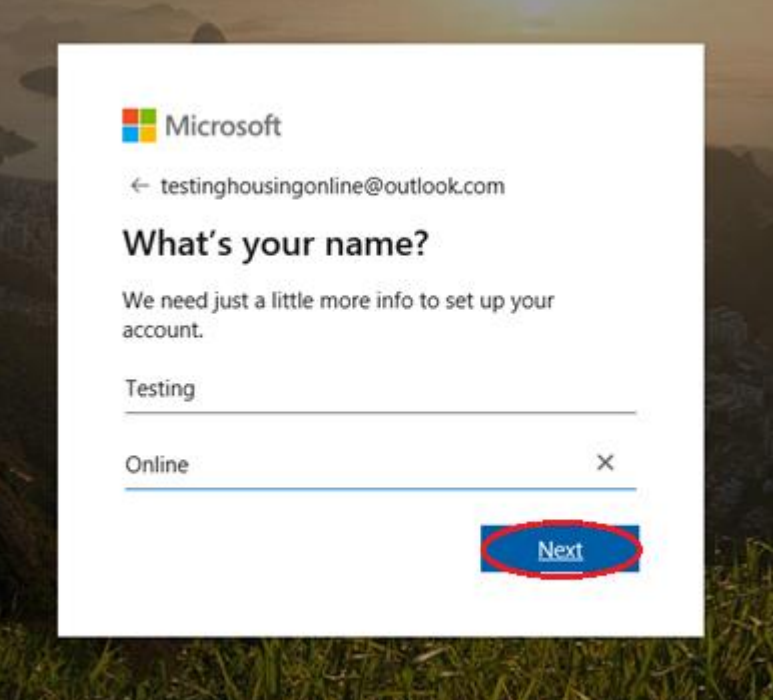

Type in your date of birth and select '**next**'.

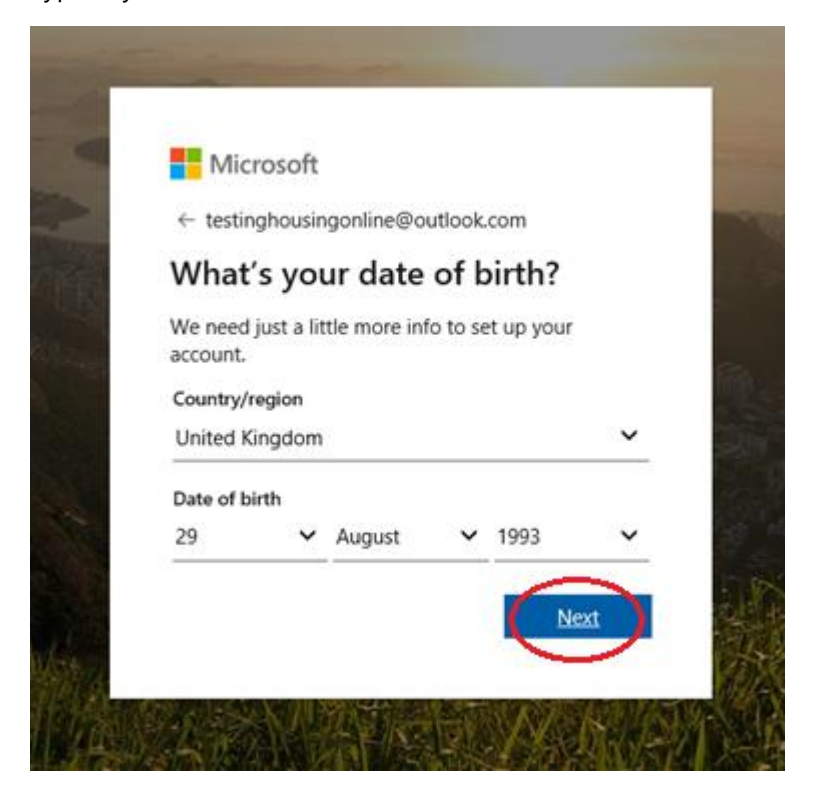

Type in the characters that you see and select '**next**' to create your account.

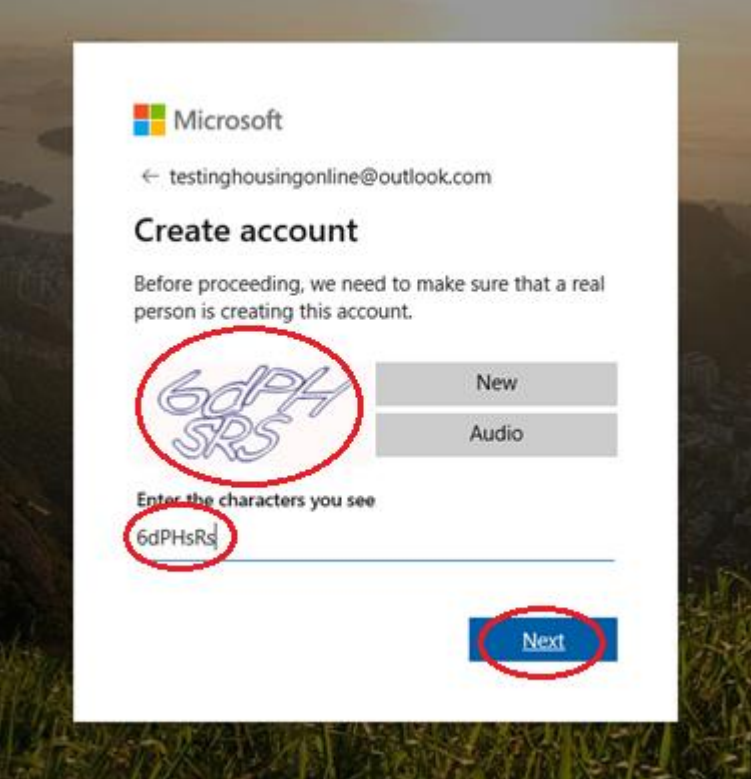